# **David Manca, Operačné Systémy 1, 10b Zápočet Operačné Systémy 1/1 Meno:**

- **1.** Aký je rozdiel medzi systémom DOS a Windows NT?
- **2.** Je macOS Unix?
- **3.** Čo je to distribúcia?
- **4.** Vysvetlite pojem Upstream, Middlestream a Downstream.
- **5.** Aké časti má OS? Stručne popíšte.
- **6.** Čo je to ROOT užívateľ?
- **7.** Napočítajte do 10 s Billom. Po Windows 7 doplňte 2 čísla.

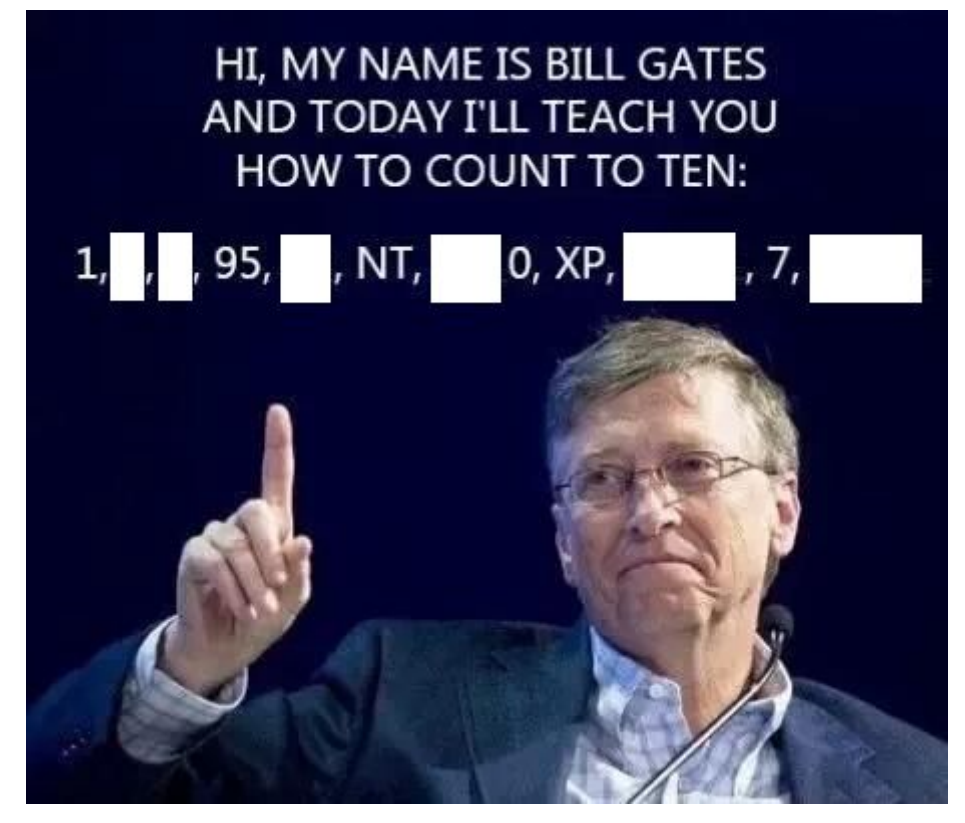

2+2+3+1+2+5+3+1 = max 19b -> **max 10b**

## **David Manca, Operačné Systémy 1, 10b Zápočet Operačné Systémy 1/2 Meno:**

- **1.** Ako funguje Swapping? Čo je to Swap?
- **2.** Aké druhy súborov v Linuxe poznáme? Vymenujte a popíšte aspoň 6.
- **3.** Čo robí sticky bit nastavený na súbori a adresári?
- **4.** Čo je to virtuálny terminál (TTY)? Ako ho používame a na čo?
- **5.** Aké práva má súbor s nastavenými právomocami:
	- a. 0777
	- b. 0755
	- c. 0722
	- d. 2521
	- e. 4555
- **6.** Vytvorte 10 súborov (súbor1.txt..súbor10.txt) na ploche a následne do nich zapíšte náhodné údaje. Všetky súbory spojte a výpis uložte do jednoho súboru (súbor\_spoj.txt). Následne súbor zaarchivujte a skompresujte a pomenujte podľa priezvisko\_os\_dátum.zip a priložte ku odovzdaniu testu.

4+3+1+1+3+2+3+7 = max 24b -> **max 10b**

### **David Manca, Operačné Systémy 1, 50b Skúška Operačné Systémy 1/A Meno:**

#### *Ak si vyberiete Arch Linux a úspešne zvládnete kroky v časti B, môžete preskočiť časť A a dostanete za ňu plný počet bodov.*

- **1.** Ako funguje správa pamäte? Na čo slúži virtuálna pamäť? Ako funguje swap?
- **2.** Opíšte 3 štandardné prúdy pri používaní POSIX terminálu.
- **3.** Opíšte rozdiel súborovej štruktúry MS Windows a Linuxu. Nakreslite vzorový diagram.
- **4.** Na čo slúži SSH a prečo sa používa?
- **5.** Vysvetlite, ako sa pripájajú disky v systéme Linux a ako fungujú prípojné body v systéme MS Windows.

## **Vyriešte problémy (25b)**

```
-rw-r--r-- 1 root root 57 Oct 6 14:35 .bash_profile<br>-rw-r--r--. 1 root david 175 Oct 6 14:59 .bashrc
-rw-r--r--. 1 root david
drwx------ 2 david skola 4096 Nov 18 01:25 .cache
drwxr-xr-x 3 pavel skola 4096 Oct6 14:24 .config
```
**A.** Popíšte tieto 4 súbory **(12b)**

- **i.** názov súboru **(4x0.5b)**
- **ii.** typ súboru **(4x0.5b)**
- **iii.** právomoci (vlastník, skupina, ostatní) **(4x0.5b)**
- **iv.** vlastník súboru **(4x0.5b)**
- **v.** skupinu vlastníka **(4x0.5b)**
- **vi.** veľkosť súboru v kB (približnú) **(4x0.5b)**

#### **B. Zo servera stiahnite inštalačné ISO vašej obľúbenej distribúcie (na výber máte Ubuntu, Mint, openSUSE, Arch)**

- **i.** Distribúciu nainštalujte vo virtuálnej mašine (UEFI)
- **ii.** Nainštalujte:
	- i. aktuálny kancelársky balík (aktualizujte cez PPA)
	- ii. pripojte sa cez SSH na školský server a vytvorte adresár s názvom dátum\_pisomka\_priezvisko. Zapíšte doň textový súbor s textom "Milujem operačné systémy".
	- iii. nainštalujte webový prehliadač Chromium.
- **iii.** Výsledný funkčný produkt ukážte vyučujúcemu.

### **David Manca, Operačné Systémy 1, 50b Skúška Operačné Systémy 1/B Meno:**

#### *Ak si vyberiete Arch Linux a úspešne zvládnete kroky v časti B, môžete preskočiť časť A a dostanete za ňu plný počet bodov.*

- **1.** Popíšte rozdiel súborovej štruktúry MS Windows a Linuxu. Zakreslite vzorový diagram.
- **2.** Aké 2 spôsoby spustenia programu so super užívateľskými právomocami poznáme? Ktorý je bezpečnejší a prečo?
- **3.** Aké 3 hlavné init systémy poznáme? Ktorý sa používa dnes? Popíšte jeho výhody.
- **4.** Aký je rozdiel medzi adresárom a obyčajným súborom?
- **5.** Vysvetlite, ako sa pripájajú disky v systéme Linux a ako fungujú prípojné body v systéme MS Windows.

## **Vyriešte problémy (25b)**

```
drwx--x---+ 50 pavel root 4096 Dec 10 16:08 ..
drwxr-xr-x 4 pavel pavel 4096 Jul 28 13:27 43
-rwxr-xr-x 1 david david 192 Jul 28 13:28 new
-rw-r--r-- 1 pavel skola
```
- **A.** Popíšte tieto súbory **(6b)**
	- **i.** názov súboru **(4x0.25b)**
	- **ii.** typ súboru **(4x0.25b)**
	- **iii.** právomoci (vlastník, skupina, ostatní) **(4x0.25b)**
	- **iv.** vlastník súboru **(4x0.25b)**
	- **v.** skupinu vlastníka **(4x0.25b)**
	- **vi.** veľkosť súboru v kB (približnú) **(4x0.25b)**

#### **B. Zo servera stiahnite inštalačné ISO vašej obľúbenej distribúcie (na výber máte Ubuntu, Mint, openSUSE, Arch)**

- **i.** Distribúciu nainštalujte vo virtuálnej mašine (UEFI)
- **ii.** Nainštalujte:
	- a. aktuálny kancelársky balík (aktualizujte cez PPA)
	- b. pripojte sa cez SSH na školský server a vytvorte adresár s názvom dátum\_pisomka\_priezvisko. Zapíšte doň textový súbor s textom "Milujem operačné systémy".
	- c. nainštalujte webový prehliadač Chromium.
- **iii.** Výsledný funkčný produkt ukážte vyučujúcemu.